# **Transmissão de seqüências de imagens através da rede celular GSM/EDGE**

Cleimar José Salvador<sup>(1)</sup>, Patrick Hedlund Rosa<sup>(2)</sup>, Diego da Silva de Medeiros<sup>(3)</sup> **Fabrício Emydio da Silva(4), Mario Noronha Neto(5), Marcos Moecke(6)** 

(1-4) discentes do CST em Sistemas de Telecomunicações do CEFET-SC, Rua José Lino Kretzer, 608, Praia Comprida, São José, Santa Catarina, CEP 88103-310. E-mail: cleimar.cjs@gmail.com, patrickphr@gmail.com, redes.diego@gmail.com, emydios@gmail.; <sup>(5-6)</sup> docentes do CEFET-SC.

*Resumo: Neste artigo será apresentado um procedimento para transmitir imagens de um computador para uma estação móvel utilizando a rede celular GSM/EDGE. Para o envio das imagens, é utilizado um módulo com suporte a tecnologia EDGE e um computador com câmera de vídeo. No lado do receptor é usado um telefone celular com EDGE e Java para a exibição das imagens no formato JPEG. A comunicação entre o telefone celular e o módulo é estabelecida por uma conexão TCP. Devido à limitação na taxa de transmissão da tecnologia EDGE, a transmissão das imagens foi realizada em baixa resolução e baixa taxa de quadros, suficientes para viabilizar a transmissão de imagens em tempo real.* 

*Palavras-Chave: Transmissão de imagem, EDGE, Java ME.* 

## **1. Introdução**

Os sistemas de comunicação de telefonia celular estão em rápido desenvolvimento, alcançando atualmente taxas de transmissão elevadas. Estes sistemas podem ser classificados, de acordo com o padrão tecnológico utilizado, em geração 2.5G tais com: GPRS, EDGE e CDMA2000 1×RTT; e geração 3G usando tecnologias UMTS e CDMA2000 1×EVDO (SVERZUT, 2005).

Devido a taxa de transmissão de dados que estas tecnologias proporcionam, principalmente as de terceira geração, a transmissão de vídeo e imagem em tempo-real através da rede celular vem sendo muito requisitada. Com isso, há um constante crescimento na demanda por aplicações envolvendo a transmissão destes dados, como por exemplo, o monitoramento através de imagens e vídeo chamada.

Visando este tipo de aplicação, neste artigo é apresentado um sistema capaz de enviar imagens de uma WebCam conectada a um computador para uma unidade móvel. Para realizar a transmissão, foi utilizado um módulo com suporte a tecnologia EDGE, uma WebCam e um computador. Foram desenvolvidos algoritmos de compressão da imagem e rotinas necessárias para a configuração do módulo EDGE, da interface serial entre o computador e o módulo e da câmera. Para o desenvolvimento do software, foi

escolhido o MatLab devido a sua versatilidade e rapidez no desenvolvimento de protótipos. Foi desenvolvido um aplicativo utilizando a tecnologia Java ME (Java *Micro Edition*) para a exibição da imagem no dispositivo móvel (JOHNSON, 2007), a qual foi escolhida pela sua facilidade de programação, portabilidade em múltiplas plataformas e vasta documentação de códigos existente na internet. A comunicação entre o celular e o módulo é estabelecida por uma conexão cliente-servidor do tipo TCP, pois este tem apenas suporte para servidores do tipo TCP, na qual o telefone celular será o cliente.

Como o objetivo deste trabalho é realizar a transmissão de imagens optou-se pela utilização da tecnologia EDGE, pois não há necessidade de taxas de transmissão muito elevadas. Todavia, espera-se que a taxa fornecida pelo EDGE seja suficiente para a transmissão de seqüências de imagens em taxas que permitam a emulação do vídeo (PRATT, 2001).

A seqüência do artigo está organizada da seguinte forma. Na Seção 2, são apresentados os conceitos básicos para o desenvolvimento do sistema. As etapas do desenvolvimento, funcionamento e materiais usados são descritos na Seção 3. Na Seção 4 são apresentados os resultados obtidos, e finalmente, na Seção 5, são apresentadas algumas conclusões propostas para trabalhos futuros.

## **2. Conceitos básicos**

Nesta seção, são apresentados os conceitos importantes para o desenvolvimento do sistema, tanto em termos de tecnologias, Java, GSM/EDGE, como em termos de protocolos SMS, PDU e padrão de compressão de imagem JPEG.

## *A tecnologia Java Micro Edition*

A linguagem de programação Java foi desenvolvida e disponibilizada pela Sun em 1994 (JOHNSON, 2007). Desde então, ela tornou-se muito popular devido a alta portabilidade do código gerado. Para que a tecnologia Java seja portável, isto é, possa ser executada em diversas plataformas de hardware e sistemas computacionais, o código compilado Java é interpretado pela Máquina Virtual Java (JVM - *Java Virtual Machine*). Esta traduz as instruções para uma linguagem de máquina compatível com o tipo de hardware utilizado no momento da execução. Dessa forma, pode-se utilizar um mesmo código fonte e executá-lo em qualquer sistema que tenha uma JVM instalada (JOHNSON, 2007).

Para que seja possível desenvolver aplicativos para dispositivos compactos, como telefones celulares, PDAs, foi lançado em 1999, Java ME. Nessa plataforma, a máquina virtual é significativamente reduzida e por isso, conhecida como KVM (*Kilobyte Virtual Machine*), tendo cerca de 50-80 kBytes (SUN, 2008).

Como a maioria dos telefones celulares atuais suporta a tecnologia Java, é possível produzir programas em Java que sejam executáveis em quase todos celulares.

## *JPEG*

O JPEG (*Joint Photographic Experts Group*) é o padrão muito utilizado para a compressão de imagens. Ele se adapta melhor às imagens com muitas variações suaves de cores, tais como as que ocorrem em fotografias reais, que são ricas em detalhes. O nível de compressão é ajustável, permitindo um controle entre o tamanho do arquivo e a qualidade da imagem. No JPEG é possível reduzir cerca de dez vezes o tamanho de um arquivo sem perder muito na qualidade da imagem (ISO; ITU-T, 1992).

# *Mensagens SMS e o formato PDU*

O serviço de mensagens curtas SMS é um protocolo de comunicação que permite a troca de

mensagens curtas de texto entre telefones celulares. Este protocolo é especificado pela ETSI, sob os documentos GSM 3.40 e GSM 3.38 (ETSI, 2001).

Há duas maneiras de enviar e receber mensagens SMS, que são: pelo modo texto e pelo modo PDU (*Protocol Description Unit*) (ETSI, 2001). Ao enviar uma mensagem de um celular para outro, utiliza-se o modo texto, no qual é somente necessário digitar a mensagem. Neste caso, o celular transforma automaticamente a mensagem digitada em formato PDU antes de enviá-la.

O envio de mensagens diretamente em formato PDU é um pouco mais complexo, pois é necessário especificar manualmente algumas opções de codificação, informações básicas do cabeçalho do protocolo tais como: comprimento total da mensagem, número do telefone destino, quantidade de bits por caractere, etc. No sistema proposto utilizamos o modo PDU, pois é necessário determinar a porta SMS para a qual o módulo deve enviar as mensagens, de modo que no aparelho celular possa ser ativado automaticamente o software de recepção das imagens.

## *GSM, GPRS e EDGE*

O padrão GSM (*Global System for Mobile Communications*) foi desenvolvido na Europa, nos anos 80. Considerado tecnologia de segunda geração, o GSM é o padrão de telefonia celular mais popular no mundo. A rede GSM foi otimizada para serviços de voz, mas sua flexibilidade permite a transmissão de dados a taxas de até 9,6 kbps. (SVERZUT, 2005)

Com a necessidade crescente de transmissão de dados em taxas mais elevadas nas redes GSM, foi desenvolvido o GPRS (*General Packet Radio Service*), um serviço de transmissão de dados que pode alcançar teoricamente taxas de até 171,2 kbps (SVERZUT, 2005).

Para aumentar ainda mais a taxa de dados nas redes GSM, foi desenvolvido o padrão EDGE (*Enhanced Data rates for GSM Evolution*), também conhecido como EGPRS (*Enhanced GPRS*). Através do uso de um esquema de modulação diferente (8-PSK), esta tecnologia pode atingir taxas teóricas de até 473,6 kbps (SVERZUT, 2005).

## *Comandos AT*

São também conhecidos como conjunto de comandos Hayes, formando um conjunto de comandos específicos para modems. Os

comandos AT consistem de uma série de curtas palavras de texto que se combina para produzir um conjunto completo de comandos para operações como a discagem, desligamento, e alteração dos parâmetros da conexão. A maioria dos modems são controlados por comandos AT (SIEMENS, 2005).

## **3 Sistema proposto (EDGE2Java)**

#### *Etapas do desenvolvimento*

O objetivo do projeto é enviar uma seqüência de imagens capturadas por uma câmera conectada a um computador (WebCam) para uma unidade móvel (telefone celular). Com algoritmos escritos no MatLab, a imagem dos quadros adquiridos pela WebCam é convertida do formato BMP para JPEG, reduzindo consideravelmente o tamanho da imagem a ser transmitida. Em seguida, a imagem comprimida é enviada pelo módulo EDGE, que realiza a interface entre o computador e a rede celular. As imagens recebidas pelo telefone celular são decodificados e mostrados na sua tela através do aplicativo desenvolvido em Java ME. A Figura 1 mostra um esquemático do projeto.

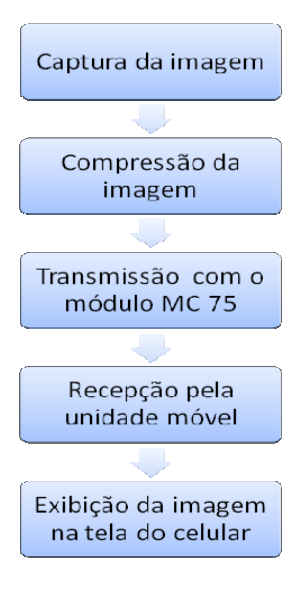

#### **Figura 1. Etapas do desenvolvimento do sistema EDGE2Java.**

## *Materiais*

No desenvolvimento deste projeto foram utilizados os seguintes recursos: Computador Desktop com sistema operacional Windows XP; software MatLab versão 7.5 R2007b; software NetBeans; terminal T75 da DUODIGT com módulo EDGE Siemens MC 75, telefone celular da Nokia 5310; WebCam GOTEC DROP CAM

100 da Leadership com resolução de 160×120 até 640×480 *pixels* e taxa de 10 a 30 quadros por segundo.

#### *Funcionamento do sistema*

O funcionamento do sistema proposto é descrito pelo fluxograma da Fig. 2. Tanto o sistema de transmissão implementado no computador e módulo EDGE (unidade transmissora), bem como no telefone celular (unidade receptora) são apresentados. A primeira etapa de funcionamento do sistema é a configuração iniciais na unidade transmissora dos componentes de hardware: câmera de vídeo, porta serial e módulo EDGE. Nesta etapa, uma rotina configura os parâmetros para aquisição e processamento de imagens e envia comandos AT para o terminal para estabelecer uma conexão com a rede EDGE e configurar um servidor TCP.

Para poder estabelecer a conexão foi necessário transmitir o endereço IP obtido no módulo para a unidade móvel, para tal optou-se pelo envio de uma mensagem SMS (*Short Message Service*) com o endereço IP no corpo da mensagem.

Uma vez configurado o servidor TCP, o sistema aguarda um evento que determine o inicio da transmissão das imagens, por exemplo, a detecção de movimento na imagem (SONAGLIO; MOECKE, 2008). No sistema atual este evento é disparado imediatamente.

Após o disparo do evento, o terminal envia o seu endereço de IP de acesso ao telefone celular cadastrado para receber as imagens, através de uma mensagem SMS no formato PDU 7 bits (ETSI, 2001), selecionando a porta em que a mensagem será recebida na unidade móvel.

No aparelho celular, o aplicativo Java de recepção de imagens é executado. Para a automatização do processo foi utilizada uma API denominada de *Push Registry* (SUN, 2006), através da qual é possível disparar um aplicativo no telefone celular, assim que uma mensagem SMS em uma porta específica é recebida (RIGGS et al., 2003).

Ao receber a SMS o aplicativo extrai o endereço IP da unidade transmissora que está contido no corpo da mensagem e solicita permissão para o usuário da unidade receptora para acessar a rede EDGE e iniciar o aplicativo de visualização da imagem. Após a autorização, o telefone celular se conecta automaticamente ao servidor TCP criado no módulo EDGE.

Com a conexão TCP estabelecida, é iniciado o envio das imagens capturadas através de pacotes TCP, as quais uma vez recebidas são exibidas na tela do telefone celular. A recepção da seqüência de imagens é mostrada na tela até que o usuário decida encerrar o aplicativo em seu celular.

Com o encerramento do aplicativo no aparelho celular, a conexão e o processo servidor são finalizados.

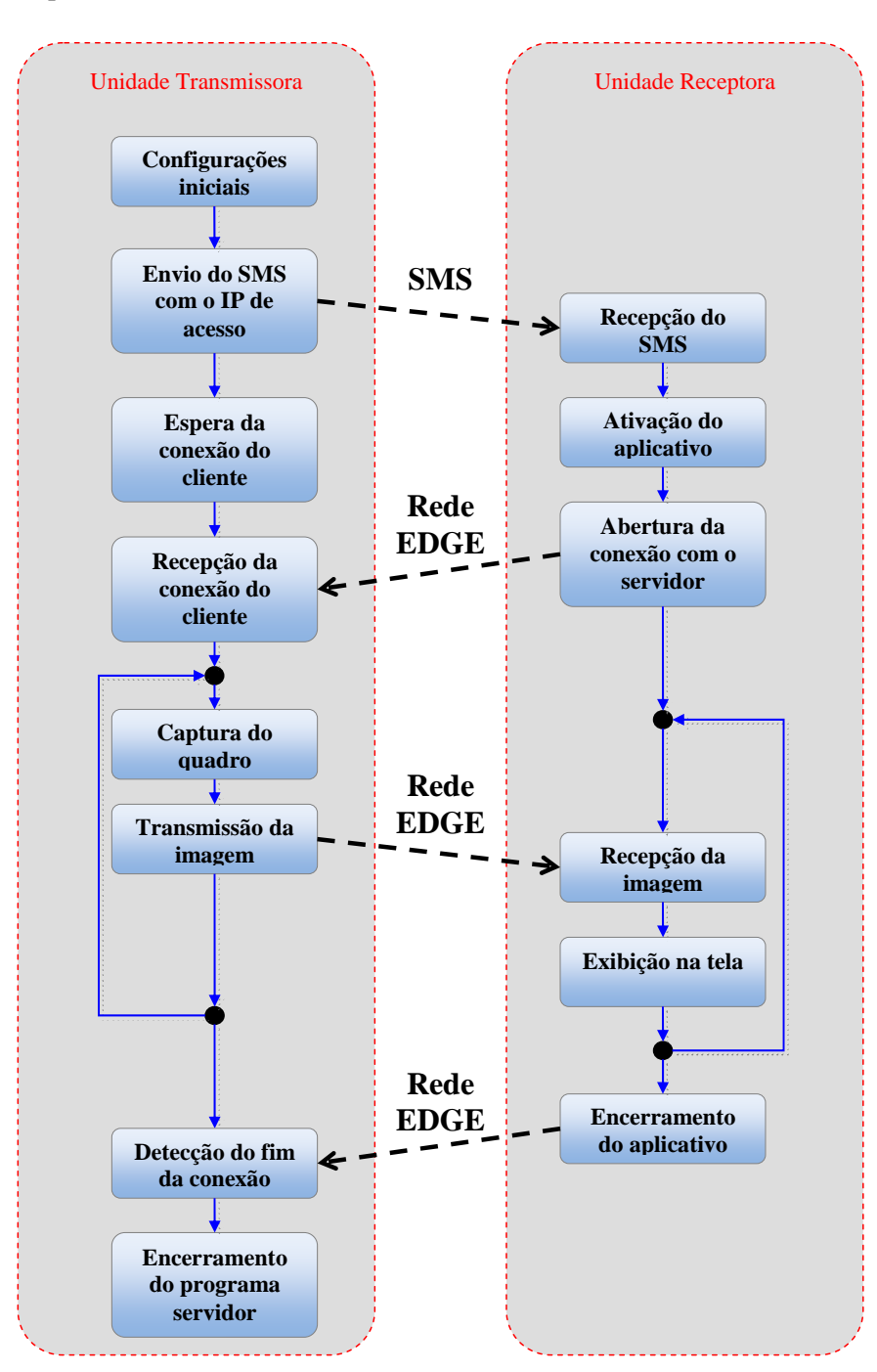

**Figura 2. Fluxograma do funcionamento do sistema EDGE2Java para um evento de transmissão.** 

## **4. Resultados**

Com o sistema proposto foi possível realizar a transmissão de imagens em tempo real utilizando a rede celular das operadoras disponíveis. Foram testes realizados em ambiente com potência média do sinal recebido de aproximadamente -90 dBm. Os testes de desempenho mostraram que apesar de se esperar taxas de transmissão de upload até 236,8 kbps na rede EDGE, não foi possível alcançá-la. Por isso a transmissão das imagens foi realizada em baixa resolução e baixa taxa de quadros por segundo 0,5 fps.

Como estimativa de custo médio de transmissão, consideramos os custos da operadora Claro. No plano básico o seu custo de SMS é R\$ 0,39, e R\$ 0,04 por kByte. Neste caso, para uma imagem com resolução de 120 x 160 *pixels* e tamanho médio de 4 kB, o custo foi em torno de R\$ 0,16 por imagem. No caso da transmissão de múltiplas imagens, o custo total para 10 imagens foi de R\$ 2,00. Uma opção mais barata para a implementação de um serviço contínuo de transmissão, é a contratação de um plano de dados com custo fixo, reduzindo este custo para menos de R\$ 0,01 por imagem.

## **5. Conclusões e trabalhos futuros**

Neste artigo foi apresentado um sistema de transmissão de imagens no formato JPEG a partir de um computador conectado a um módulo EDGE. A imagem é recebida por um telefone celular utilizando a rede GSM/EDGE. Foram desenvolvidos algoritmos para captura e compressão de imagem, um aplicativo JavaME para exibir as imagens no telefone celular, e o controle do módulo através de comandos AT. Estes comandos são utilizados para acesso à rede EDGE e estabelecimento da conexão TCP entre o módulo e o telefone celular.

Foram realizados testes para verificar o funcionamento do sistema e constatou-se que a taxa de transmissão proporcionada pela rede EDGE nas operadoras disponíveis (TIM, CLARO, BRT), não é suficiente para a transmissão de imagens em tempo-real com boa qualidade.

Como seqüência do trabalho, pretende-se aplicar o conhecimento desenvolvido utilizando módulos com tecnologia 3G. Através da criação de um canal de retorno entre o telefone celular e o módulo, pretende-se controlar remotamente a câmera ou outros dispositivos tais como: acionamento de luzes, portas, alarmes sonoros, etc. Além disso, uma possível aplicação seria o seu uso associado ao Sistema de vigilância eletrônica automática com detecção de movimento através de sinais de vídeo (SONAGLIO; MOECKE, 2008), que possibilitaria a detecção automática de intrusos em ambientes domésticos através da rede celular.

# **6. Referências bibliográficas**

Duodigit. **Manual Técnico – T75EDGE-BR v1.1**. 2006. 20 p.

ETSI; **ETSI TS 100 901 V7.5.0 (2001-12) Technical Specification: Digital cellular telecommunications system (Phase 2+); Technical realization of the Short Message Service (SMS) Point-to-Point (PP)** Zurique: ETSI, 2001.

ISO; ITU-T. **ISO/IEC IS 10918-1 | ITU-T Recommendation T.81: Information**  **technology – digital compression and coding of continuous-tone still images – requirements and guidelines.** Zurique: ISO|ITU-T, 1992.

JOHNSON, T M. **Java para Dispositivos Móveis – Desenvolvendo Aplicações com J2ME**. São Paulo: Novatec, 2007. 334 p.

PRATT, W.K. **Digital image processing: Piks Inside**, 3ª ed. New York: A.Wiley, 2001. 735 p.

RIGGS, R; TAIVALSAARI, A; PEURSEM, J V; HUOPANIEMI, J; PATEL, M; UOTILA, A; HOLLIDAY, J **Programming Wireless Devices with the Java 2 Platform, Micro edition**. New York: Addison Wesley, 2003. 464 p.

SIEMENS. **MC75: Siemens Cellular Engine - MC75 AT Command, MC75\_ATC\_V02.001 Set Confidential/Released.** 2005. 490 p.

SONAGLIO, S.; MOECKE, M. Sistema de vigilância eletrônica automática com detecção de movimento através de sinais de vídeo. Submetido a **II Jornada da Produção Científica da Educação Profissional e Tecnológica da Região Sul**, Pelotas, 2008.

SUN; MOTOROLA. **Javax.microedition.io: Class PushRegistry**. 2006. Disponível em: http://java.sun.com/javame/reference/apis/jsr118/ javax/microedition/io/PushRegistry.html.

SUN. **Sun developer network: The K Virtual Machine**. 2008. Disponível em: http://java.sun.com/jsp\_utils/PrintPage.jsp.

SVERZUT, J. U. **Redes Gsm, Gprs, Edge e Umts - Evolução a Caminho da Terceira Geração (3G)**. São Paulo:Erica, 2005. 454 p.

# **Agradecimentos**

À coordenação do Curso Superior de Tecnologia em Sistemas de Telecomunicações do CEFET-SC pelo apoio financeiro e instalações e ao Sr. Paulo Domingos da TIM Sul pela doação do aparelho celular utilizado nos experimentos e pelo suporte técnico.

## **Responsabilidade de autoria**

As informações contidas neste artigo são de inteira responsabilidade de seus autores. As opiniões nele emitidas não representam, necessariamente, pontos de vista da instituição e/ou do conselho editorial.